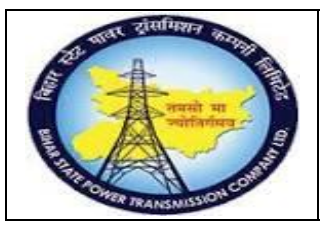

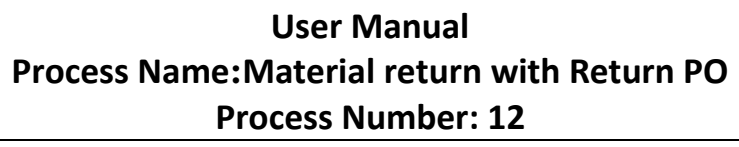

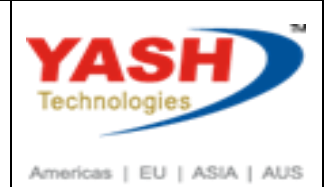

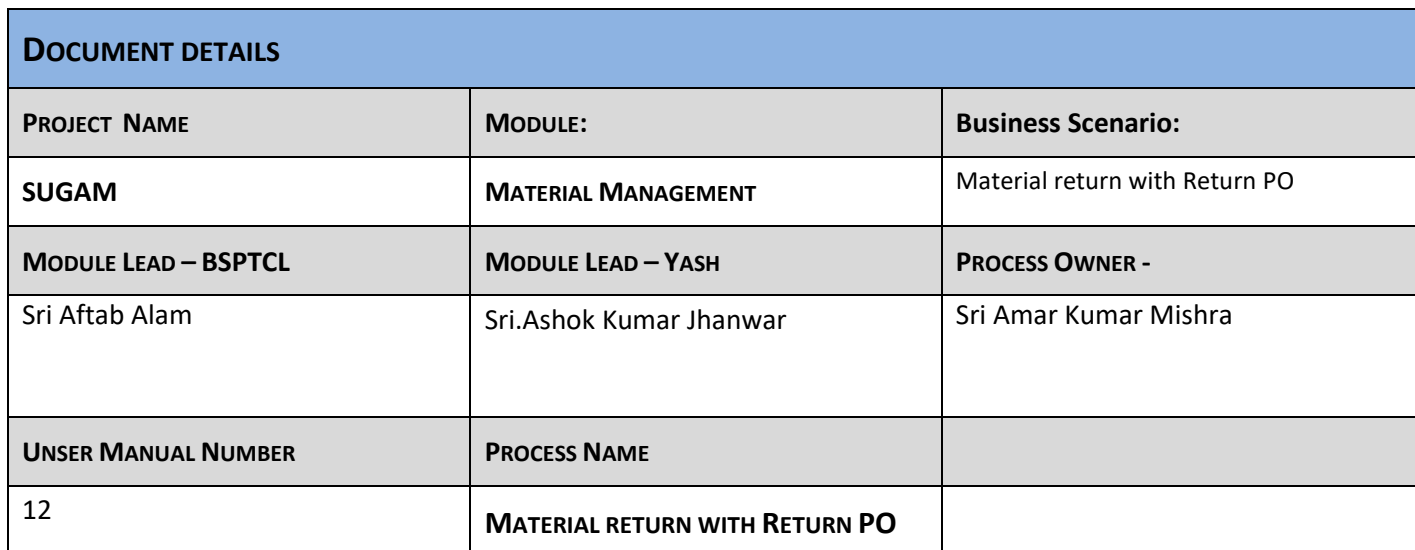

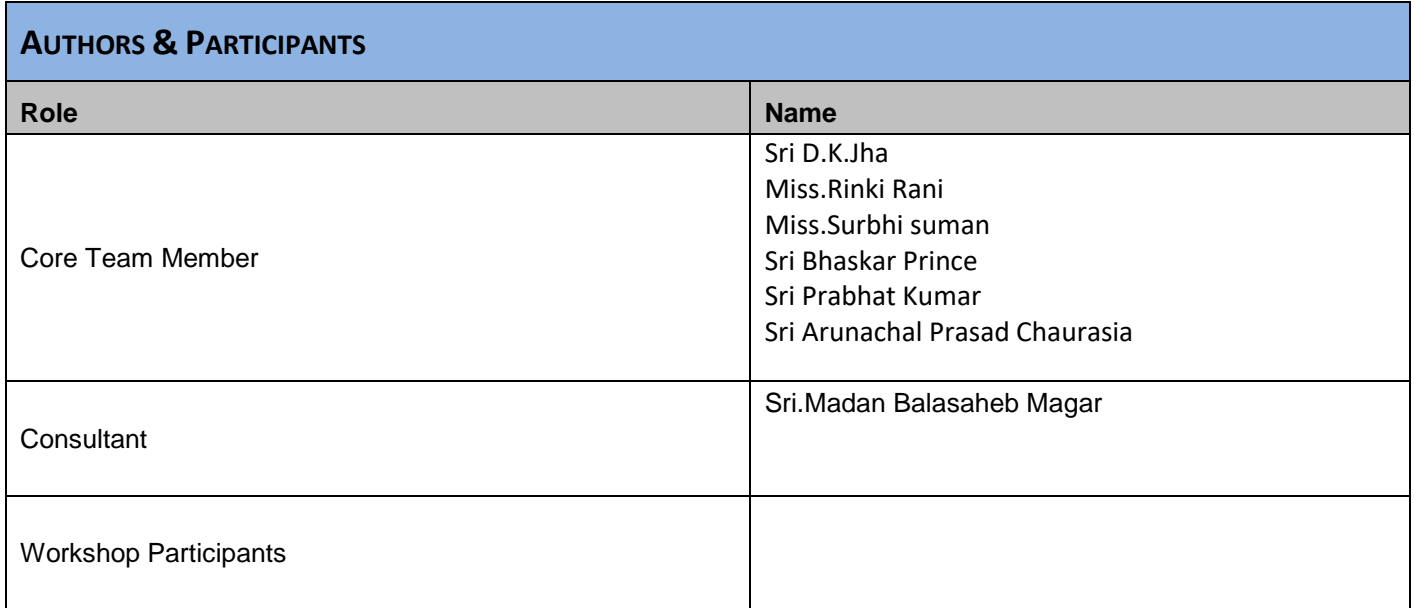

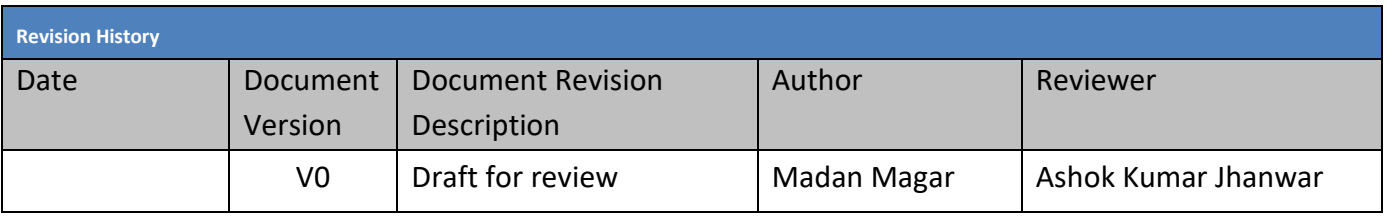

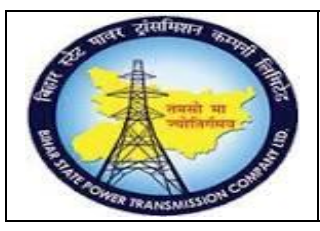

### **User Manual Process Name:Material return with Return PO Process Number: 12**

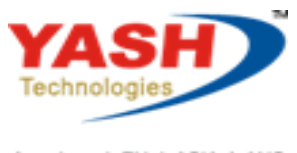

Americas | EU | ASIA | AUS

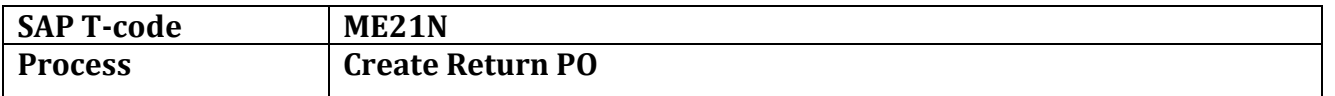

### Select Proper document type for Return PO

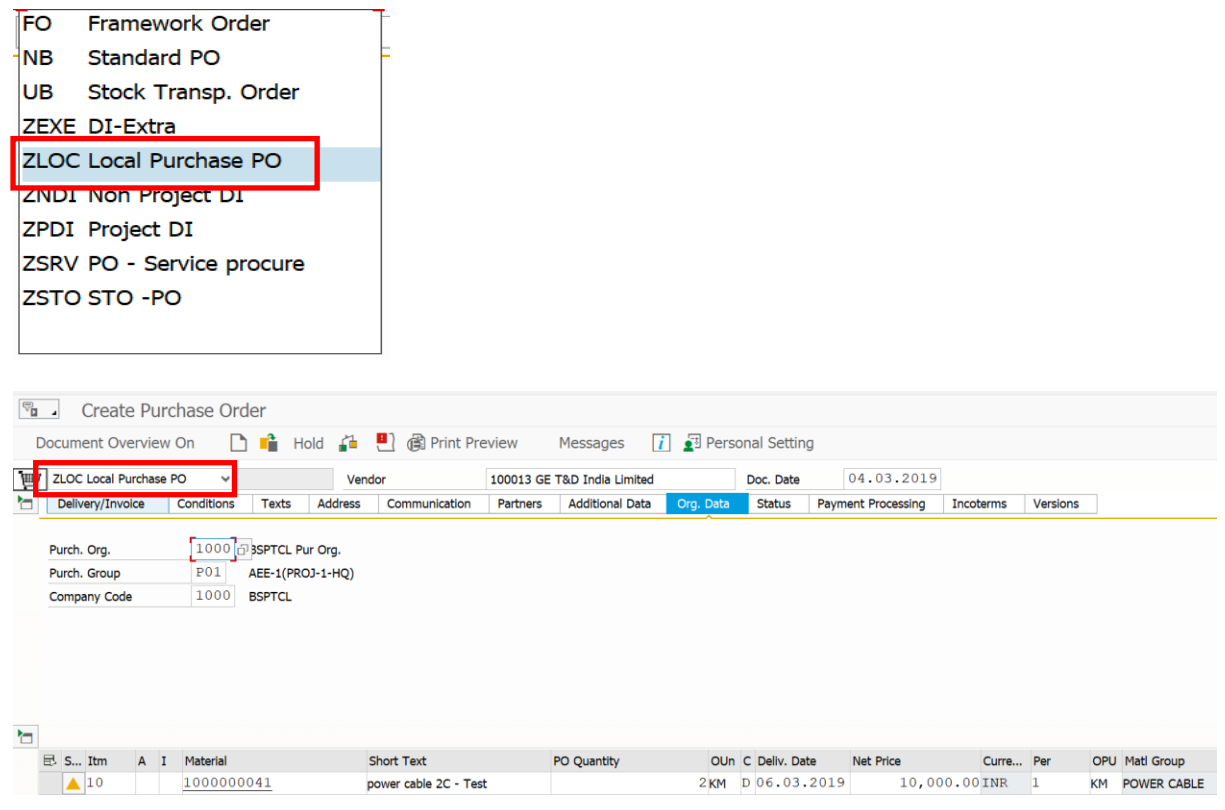

#### Select Return Check box

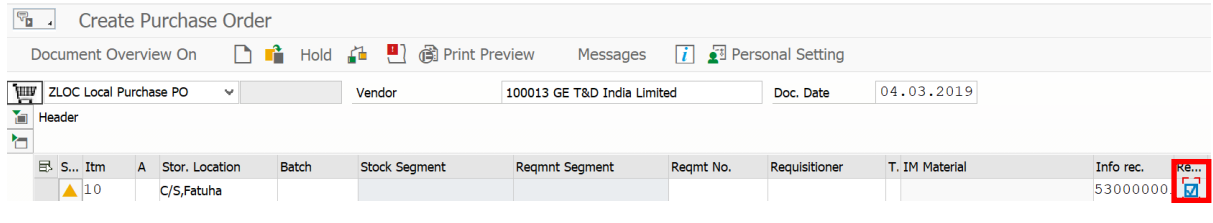

### Check and Save

#### Following Return PO create

Local Purchase PO created under the number 4700000184

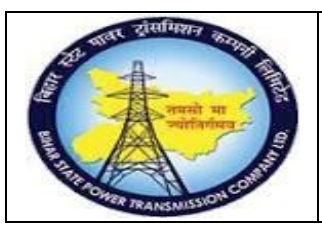

## **User Manual Process Name:Material return with Return PO Process Number: 12**

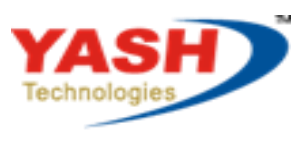

Americas | EU | ASIA | AUS

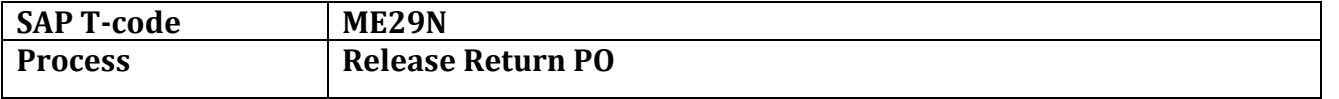

### Click on Release

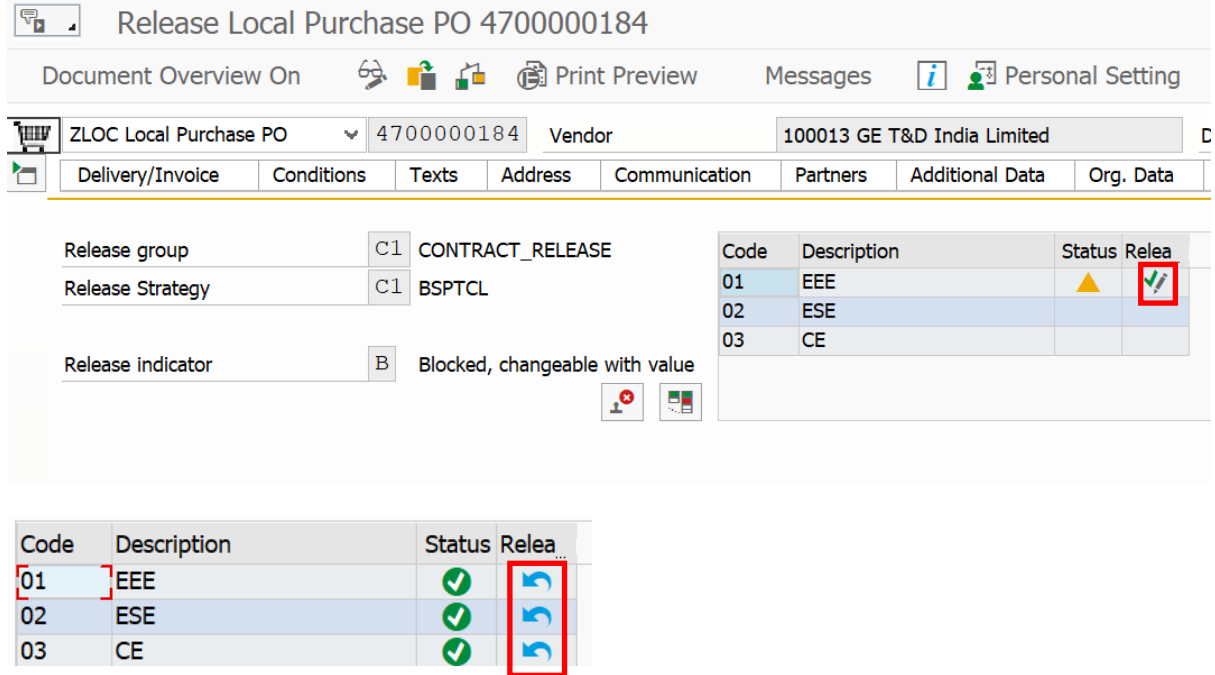

Save PO.

CE

03

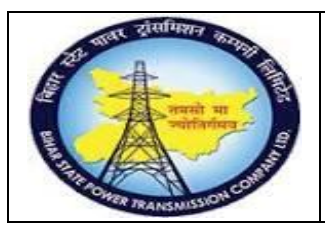

**User Manual Process Name:Material return with Return PO Process Number: 12**

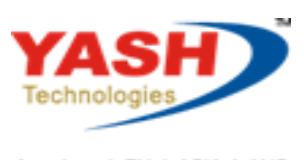

Americas | EU | ASIA | AUS

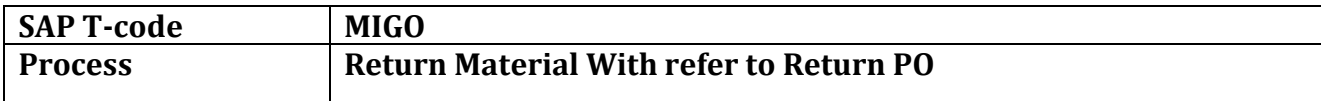

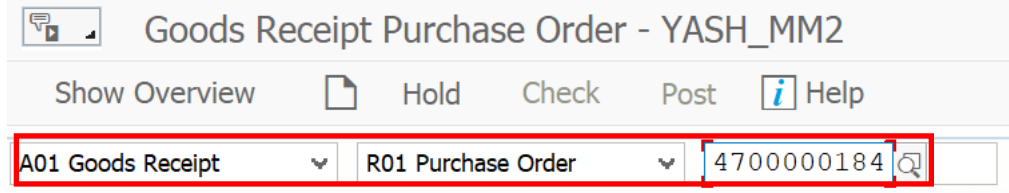

### Enter Quantity which you want to return

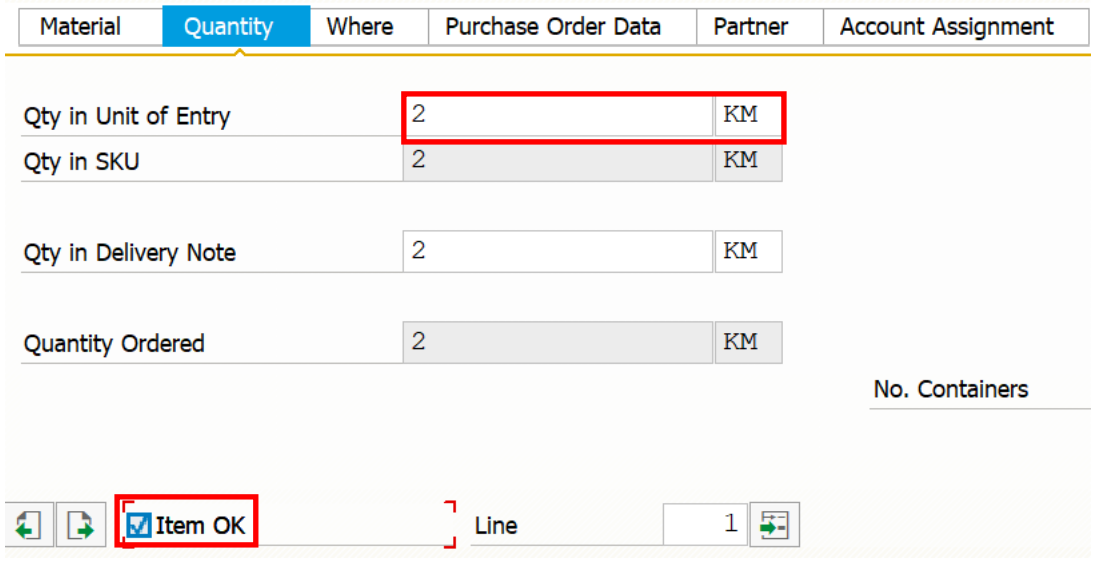

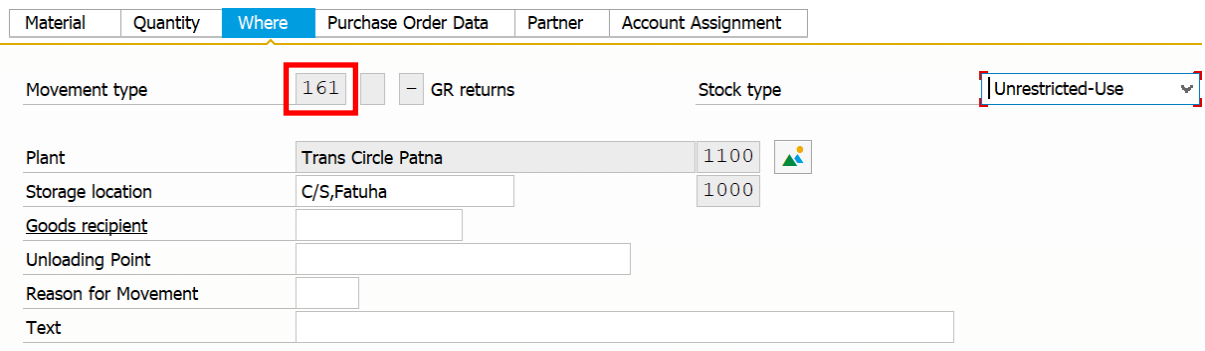

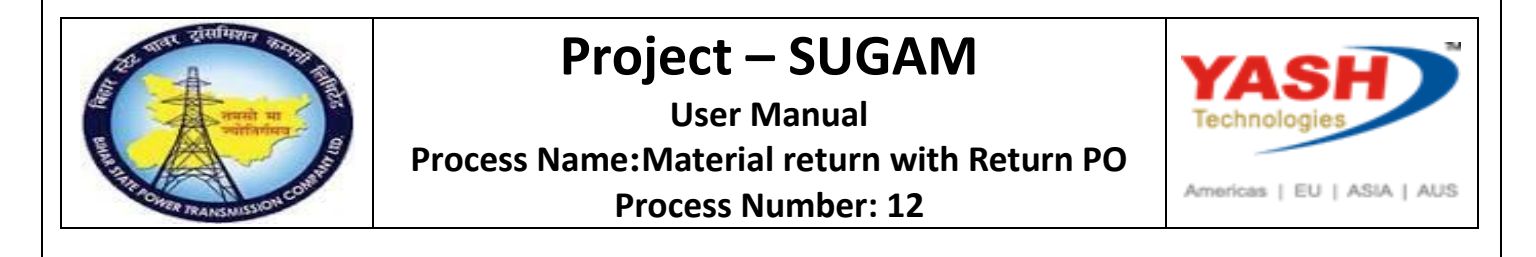

### Click Check & Post.

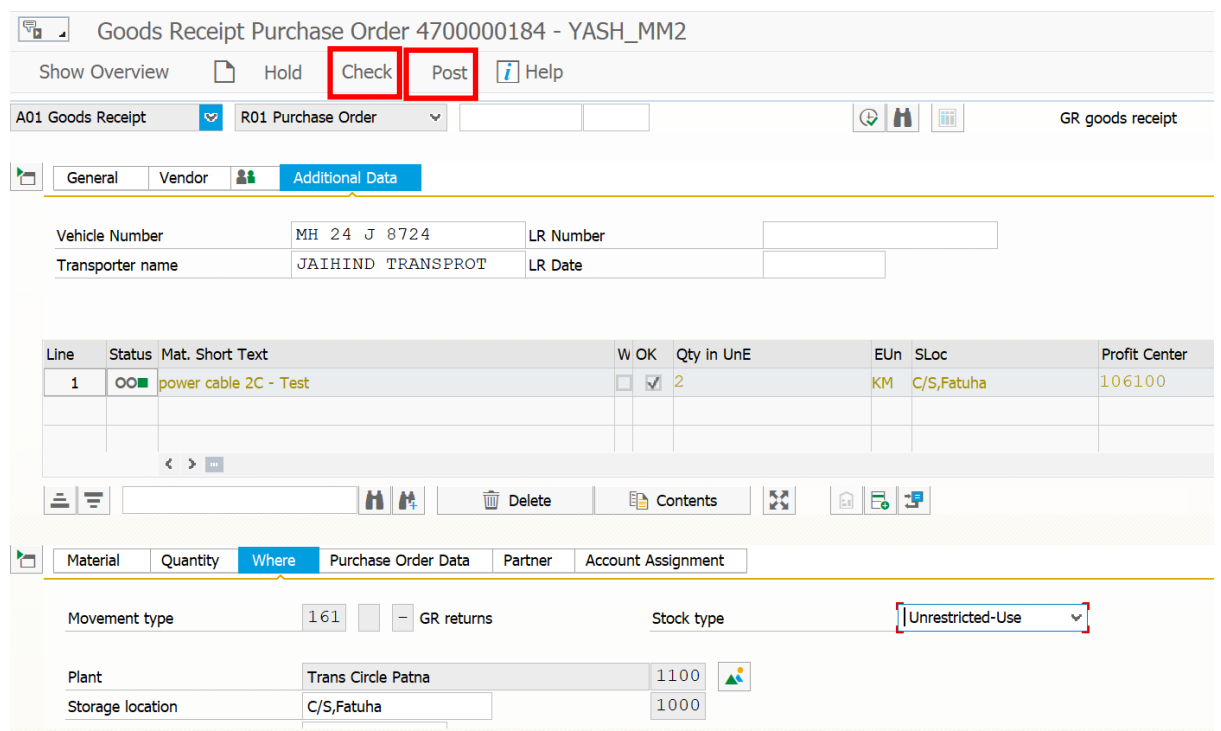

#### Following Material Document create

Material document 5000000299 posted